**Краевое государственное бюджетное профессиональное образовательное учреждение «Приморский индустриальный колледж»**

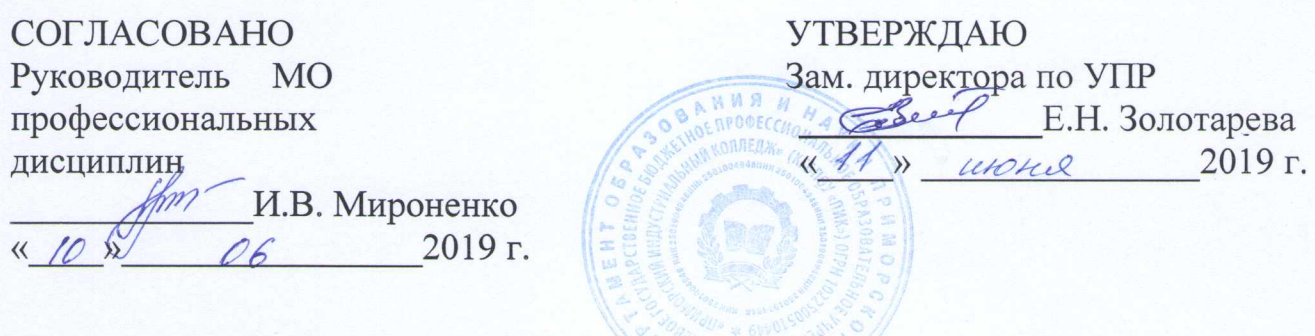

#### **КОМПЛЕКТ КОНТРОЛЬНО-ОЦЕНОЧНЫХ СРЕДСТВ**

для оценки результатов освоения профессионального модуля

#### **ПМ.04 Модернизация программного обеспечения персональных компьютеров, серверов, периферийных устройств и оборудования**

Программа подготовки квалифицированных рабочих по профессии среднего профессионального образования технологического профиля

**09.01.01 Наладчик аппаратного и программного обеспечения**

на базе основного общего образования с получением среднего общего образования

г. Арсеньев

Комплект оценочных средств для проведения промежуточной аттестации по профессиональному модулю ПМ.04 «Модернизация программного обеспечения персональных компьютеров, серверов, периферийных устройств и оборудования» разработан в соответствии с требованиями федерального государственного образовательного стандарта (ФГОС) по профессии 09.01.01 Наладчик аппаратного и программного обеспечения

**Организация-разработчик:** КГБПОУ «Приморский индустриальный колледж»

#### **Разработчик:**

Сережкина А.Ю., преподаватель КГБПОУ «Приморский индустриальный колледж»

#### І. Паспорт комплекта оценочных средств

#### 1.1 Общие положения

Результатом освоения профессионального модуля ПМ.04 «Модернизация обеспечения персональных программного компьютеров, серверов, периферийных устройств и оборудования» является готовность обучающегося профессиональной выполнению вида деятельности модернизация  $\mathbf{K}$ программного обеспечения персональных компьютеров, серверов, периферийных устройств и оборудования.

такой подтверждения готовности обязательна Лля констатация сформированности у обучающегося всех профессиональных компетенций, профессионального модуля. Общие **ВХОДЯЩИХ**  $\mathbf{B}$ состав компетенции формируются в процессе освоения ОПОП в целом, поэтому по результатам освоения профессионального модуля возможно оценивание положительной динамики их формирования.

#### 1.2 Результаты освоения модуля, подлежащие проверке

#### Матрица логических связей между видами аттестации, формами, методами оценивания и объектами, предметами контроля по модулю ПМ.04 Модернизация программного обеспечения персональных компьютеров, серверов, периферийных устройств и оборудования

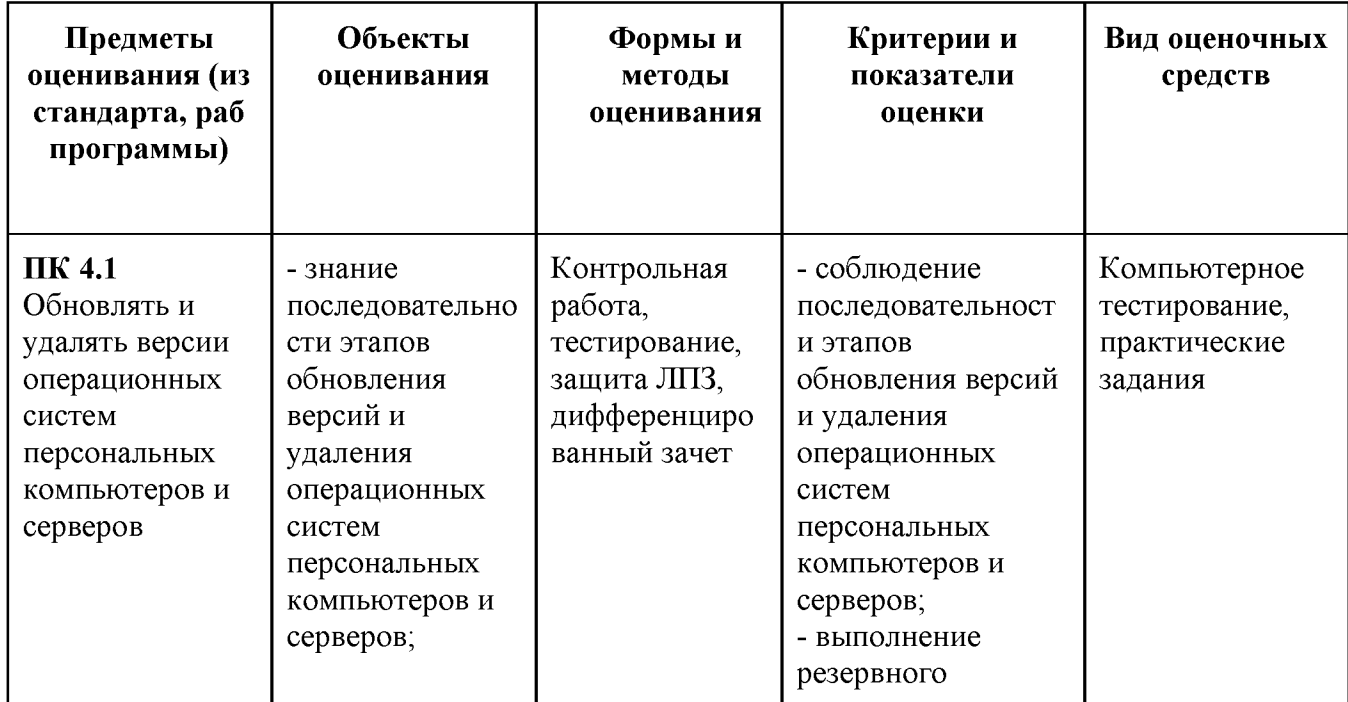

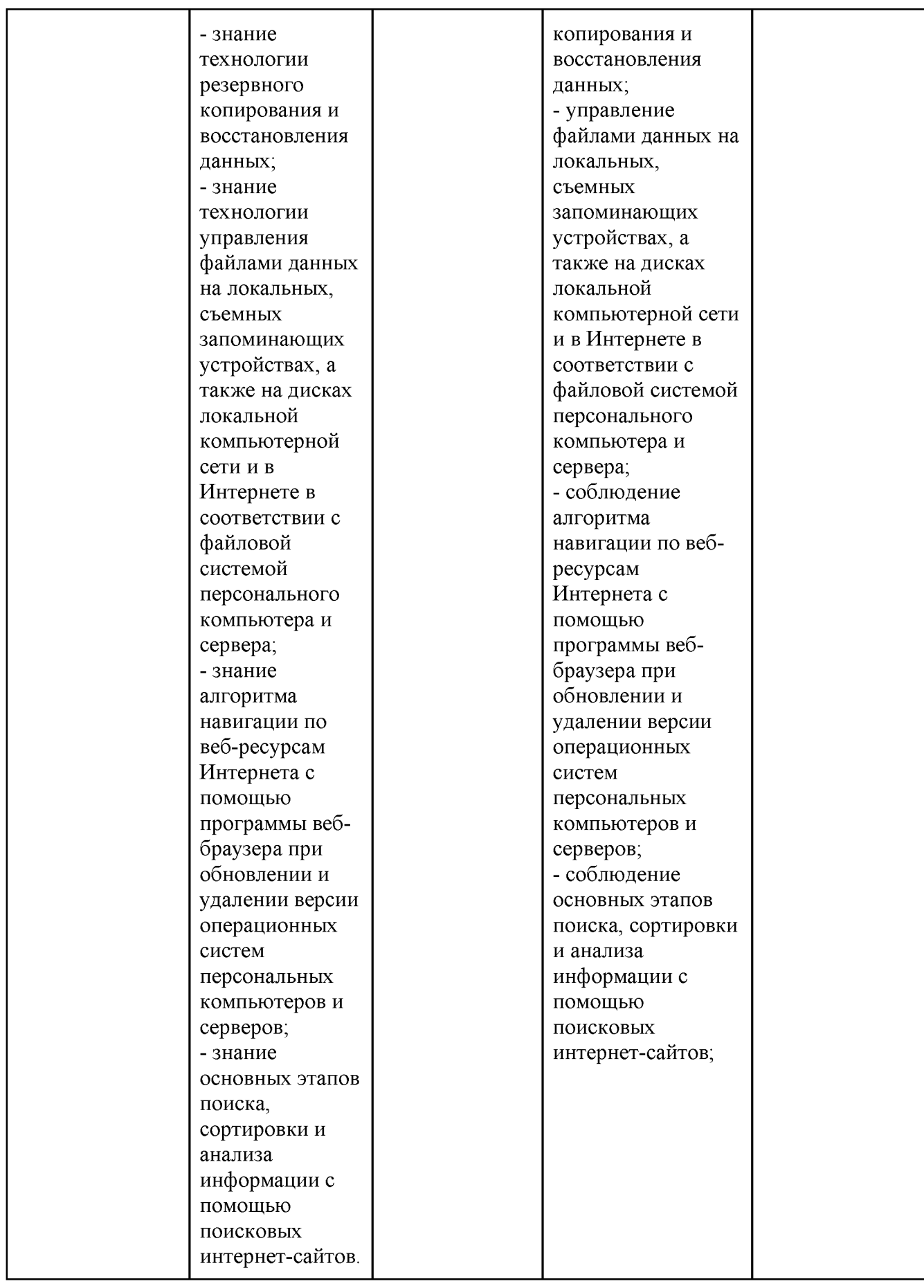

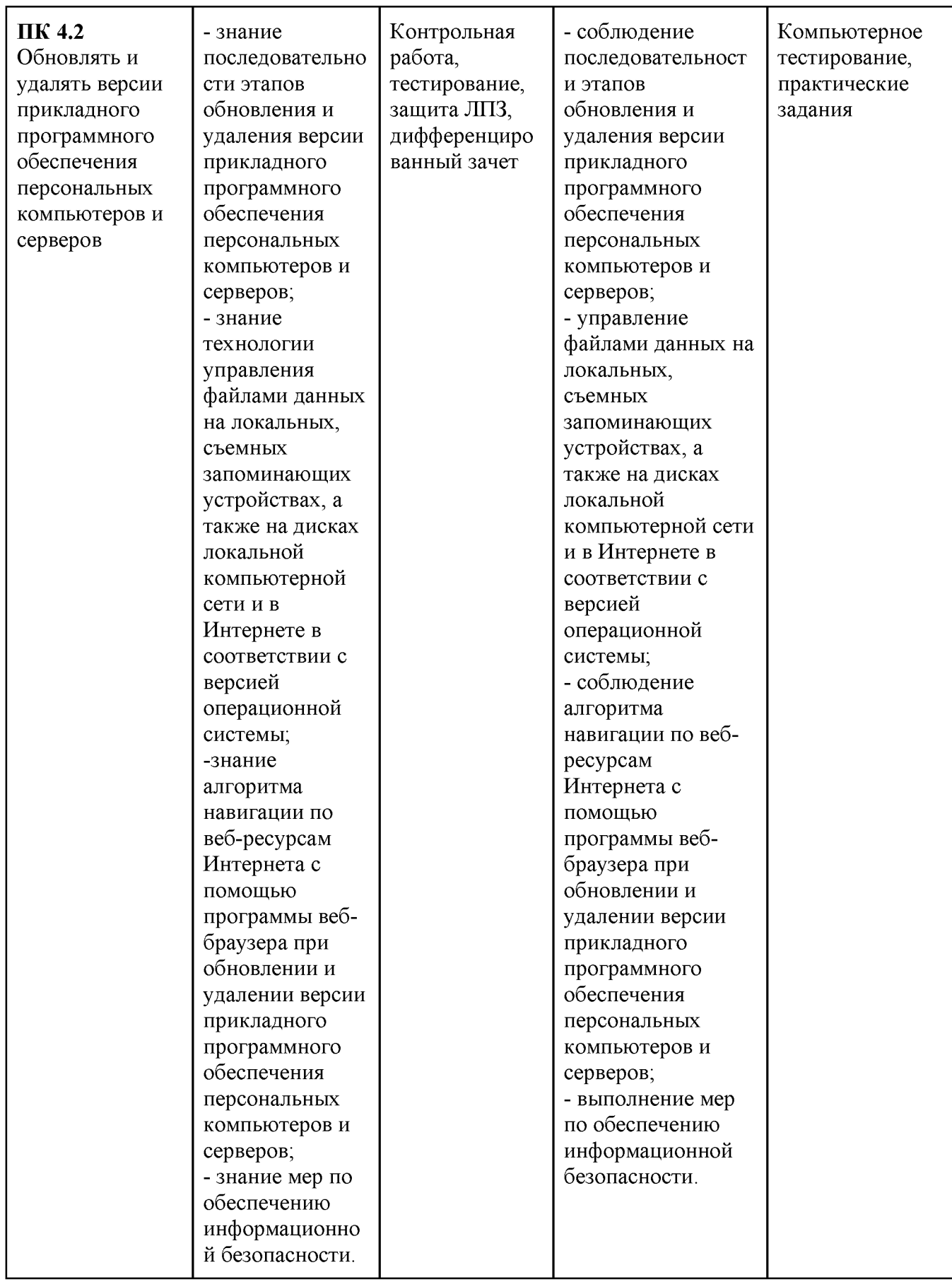

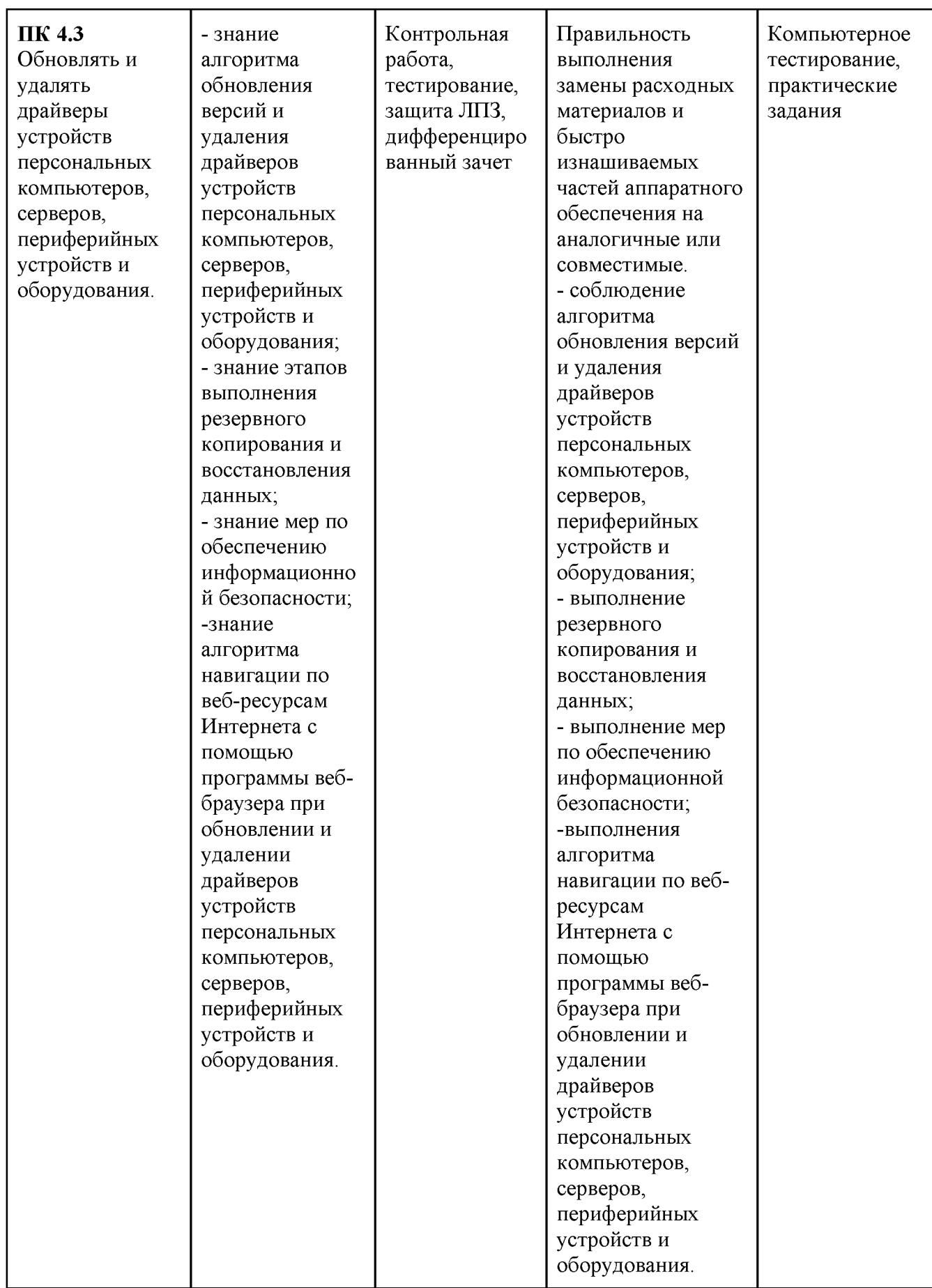

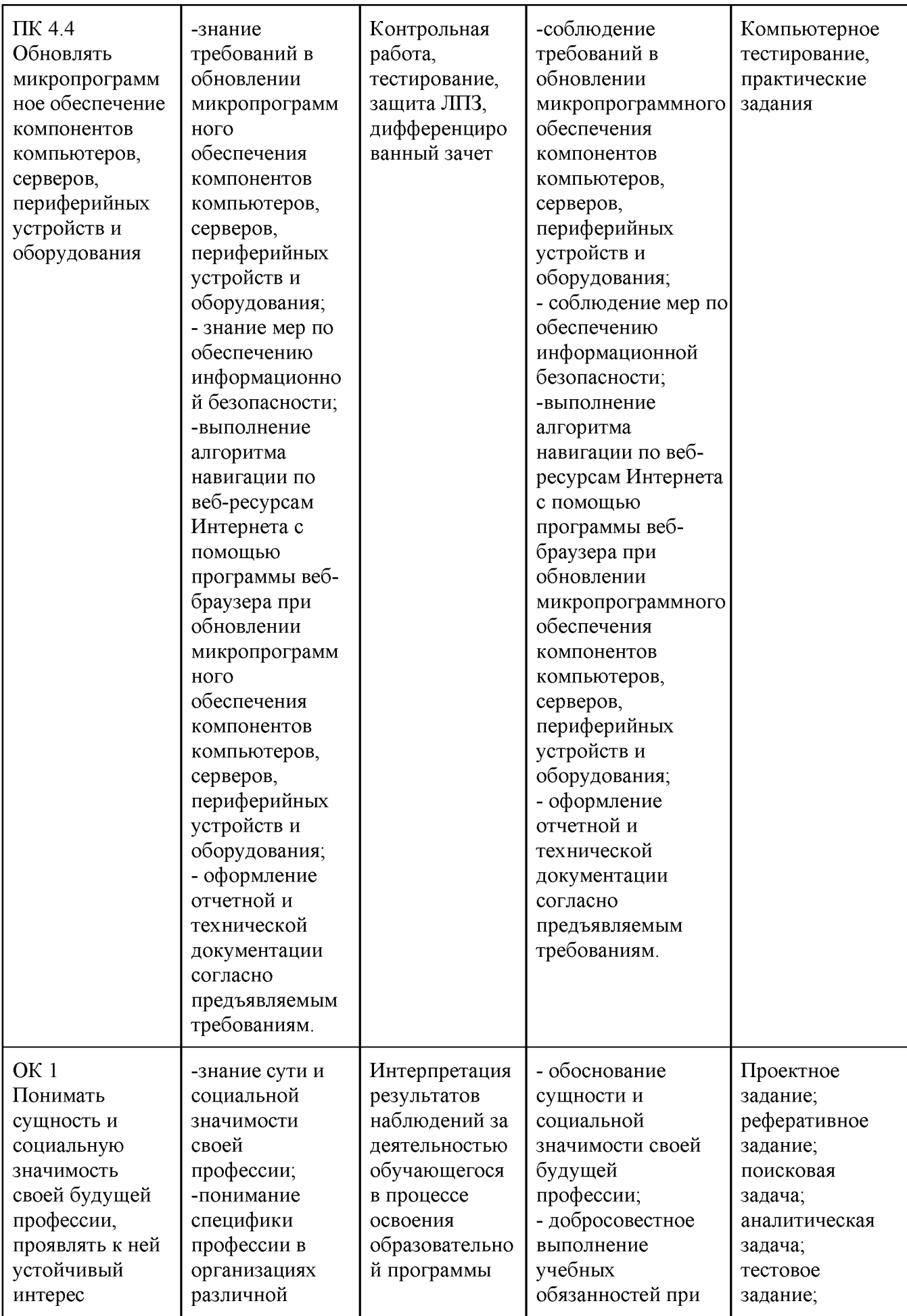

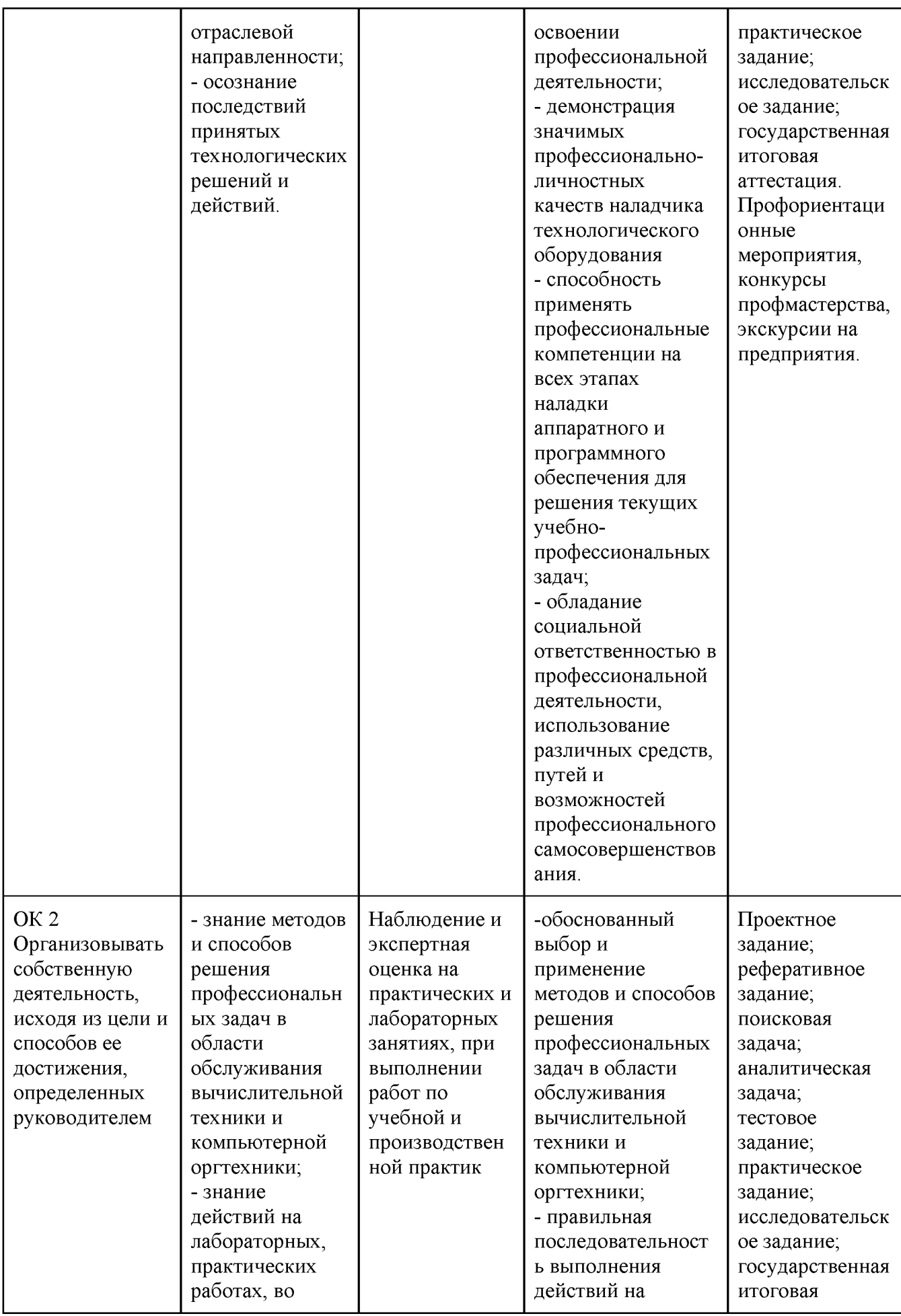

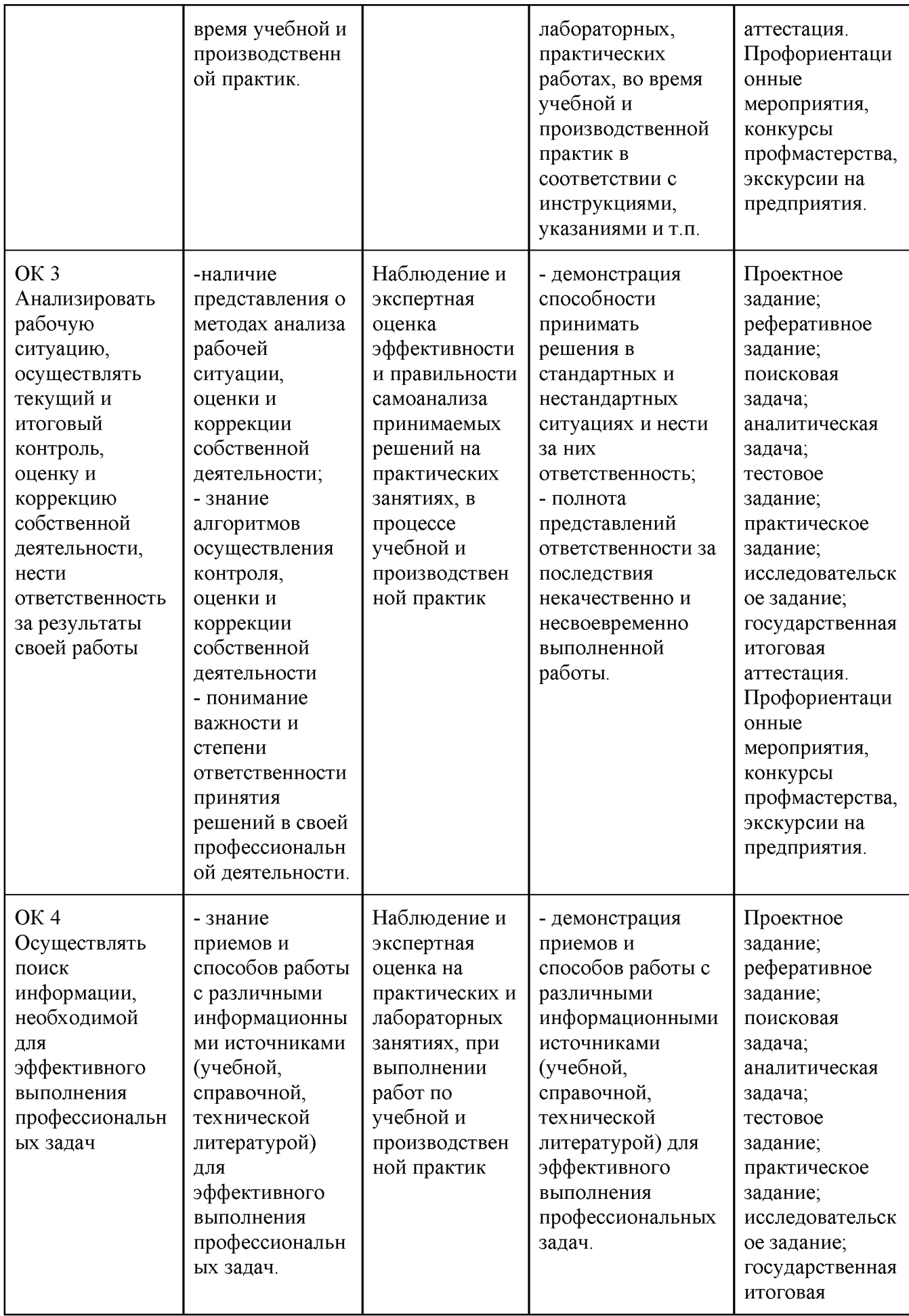

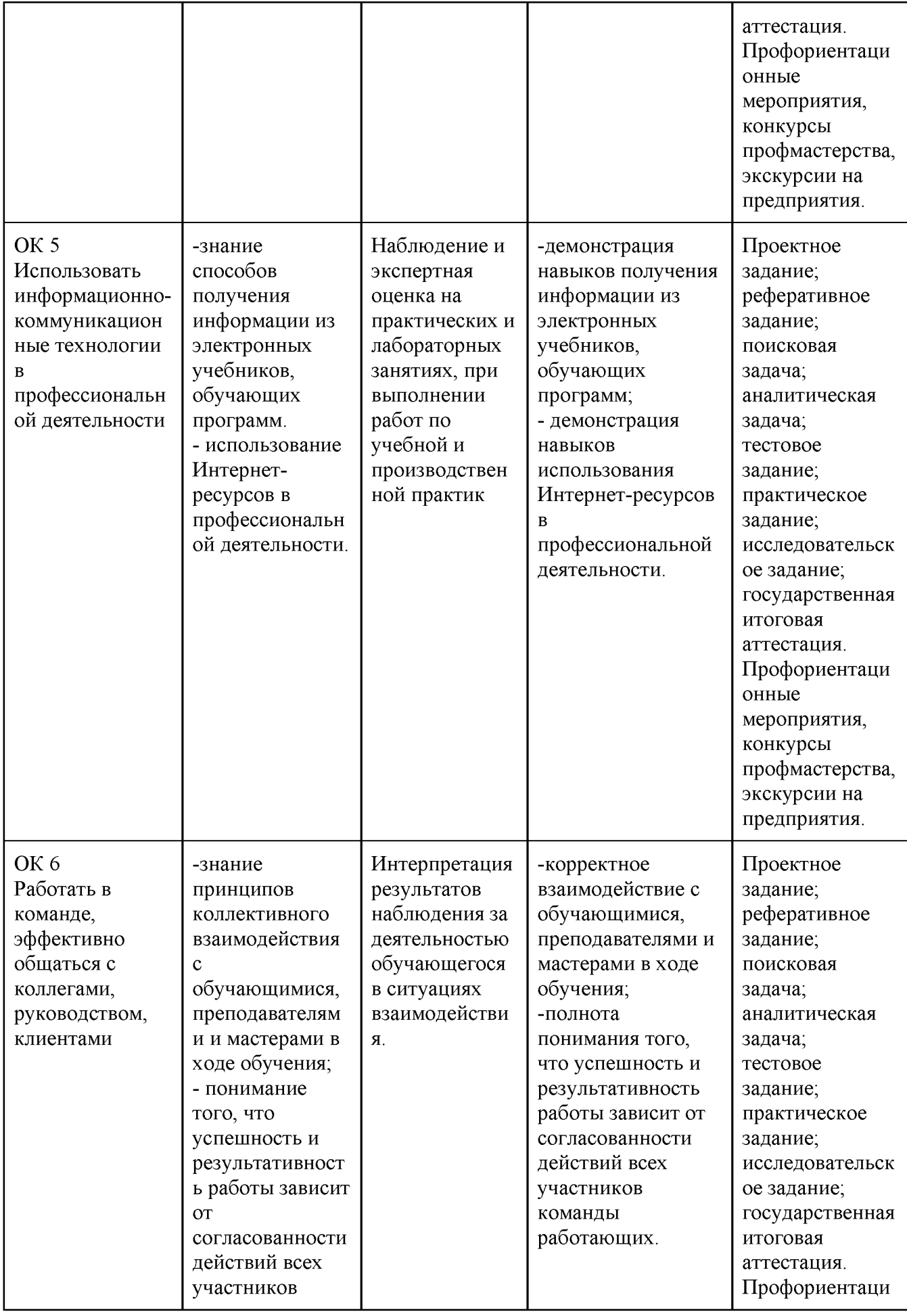

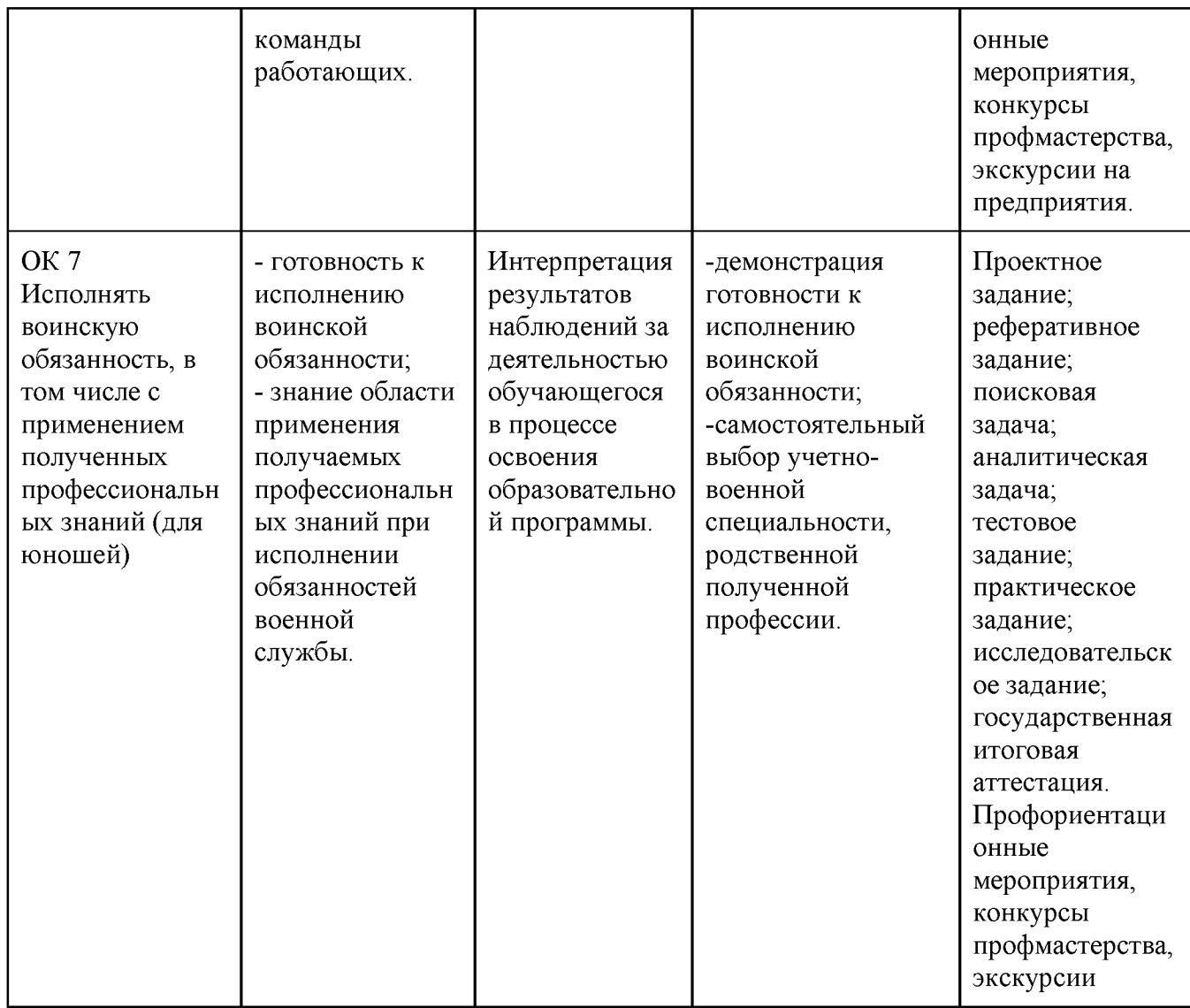

#### **1.3 «Иметь практический опыт - уметь - знать»**

В результате изучения профессионального модуля обучающийся должен:

#### **иметь практический опыт:**

ПО 1. обновления версий и удаления операционных систем персональных компьютеров и серверов;

ПО 2. обновления версий и удаления программного обеспечения персональных компьютеров и серверов;

ПО 3. обновления версий и удаления драйверов периферийных устройств и оборудования;

#### **уметь:**

У 1. обновлять и удалять версии операционных систем персональных компьютеров и серверов;

У 2. обновлять и удалять версии прикладного программного обеспечения персональных компьютеров и серверов;

У 3. обновлять и удалять драйверы устройств персональных компьютеров, серверов, периферийных устройств и оборудования;

У 4. обновлять микропрограммное обеспечение компонентов компьютеров, серверов, периферийных устройств и оборудования;

У 5. осуществлять резервное копирование и восстановление данных;

У 6. управлять файлами данных на локальных, съемных запоминающих

устройствах, а также на дисках локальной компьютерной сети и в Интернете;

У 7. осуществлять навигацию по веб-ресурсам Интернета с помощью программы веб-браузера;

У 8. осуществлять поиск, сортировку и анализ информации с помощью поисковых интернет-сайтов;

У 9. осуществлять меры по обеспечению информационной безопасности;

У 10. вести отчетную и техническую документацию;

#### **знать:**

З 1. порядок установки и настройки программного обеспечения;

З 2. структуру, виды информационных ресурсов и основные виды услуг в сети Интернет;

З 3. принципы лицензирования и модели распространения операционных систем и прикладного программного обеспечения для персональных компьютеров и серверов;

З 5. методики модернизации программного обеспечения;

З 6. нормативные документы по установке, эксплуатации и охране труда при работе с персональным компьютером, периферийным оборудованием и компьютерной оргтехникой.

#### **1.2. Формы промежуточной аттестации по профессиональному модулю.**

Обязательной формой аттестации по итогам освоения программы профессионального модуля является экзамен (квалификационный). Результатом этого экзамена является однозначное решение: «вид профессиональной деятельности освоен / не освоен». Для составных элементов профессионального модуля дополнительно предусмотрена промежуточная аттестация.

**Запланированные формы промежуточной аттестации.**

| Элемент модуля | Формы промежуточной аттестации |
|----------------|--------------------------------|
| МДК 04.01      | Дифференцированный зачет       |
| УП 04.01       | Дифференцированный зачет       |
| $\Pi\Pi$ 04.01 | Дифференцированный зачет       |
| <b>TIM 04</b>  | Экзамен (квалификационный)     |

### **II. Комплект оценочных средств теоретической части модуля**

**Задания для оценки освоения МДК.04.01 Модернизация программного обеспечения персональных компьютеров и серверов**

### **2.1 Тестовые задания**

### **Вариант 1**

**1. В компьютерном сленге часто используется слово софт, что оно означает:**

- а. программное обеспечение
- б. аппаратное обеспечение
- в. персональный компьютер
- г. программа для периферийных устройств

### **2. Перед установкой ОС необходимо**

а. проверить работоспособность всех аппаратных компонентов компьютера с целью выявления заведомо неисправных модулей.

- б. разбить дисковую подсистему компьютера
- в. изменить настройки

### **3. После установки операционной системы необходимо:**

а. Проверить правильность установки ОС, всех драйверов устройств и оборудования.

б. При необходимости установить драйверы устройств, которые не были установлены в ходе установки операционной системы или требуют обновления.

в. Установить все имеющиеся обновления операционной системы.

#### 4. Лля отслеживания изменений одного и то программного гоже обеспечения было создано:

а. номер версии программного обеспечения.

- б. схема наименований
- в. алфавитный указатель

#### 5. Автоматизированное отдельно поставляемое программное средство, используемое для устранения проблем в программном обеспечении или изменения его функционала, называется

- а. автоматическое программное обеспечение
- б. заплатка или патч
- в. деинсталляция программного обеспечения

6. Как называется программное обеспечение находящиеся в памяти самого устройства, которое включает в себя сразу и операционную систему, работой устройства, и собственно управляющую набор программ, обеспечивающих выполнение тех или иных его функций.

- а. прошивка
- б. инсталляционное ПО
- в. системное программное обеспечение
- 7. Замена программного обеспечения устройства на новую версию называется ...
- а. перепрошивка
- б. обновление программного обеспечения
- в. леинсталляция ПО
- 8. Как называется специальная программа, с помощью которой операционная система получает доступ к аппаратному обеспечению, к различным устройствам.
- а. драйвер
- б. утилита
- в. Патч

# 9. Согласны Вы с утверждением, что «Правильно подобранные драйвера приводят к тому, что производительность компьютера увеличивается».

- а. Да
- $6.$  Her

### 10. Укажите, для какого устройства не нужен драйвер

- а. мышь
- б. клавиатура
- в. Монитор

г. нет такого устройство

#### **11.Загрузка программы - это:**

а. копирование программы из внешней памяти в основную (оперативную) память

б. копирование программы из основной (оперативной) памяти во внешнюю память

в. копирование программы с дискеты на жесткий диск

г. ввод текста программы с клавиатуры

#### **12. К операционным системам относятся:**

- а. MS-Office;
- б. MS-Word, Word Pad, PowerPoint;
- в. MS-DOS, Windows XP.
- г. Linux, Unix

#### **13. Сетевые операционные системы — это:**

а. комплекс программ для одновременной работы группы пользователей; б. комплекс программ, переносимых в сети с одного компьютера на другой; в. комплекс программ, обеспечивающих обработку, передачу и хранение данных в сети.

#### **14. Для своего размещения файл требует:**

а. непрерывного пространства на диске;

- б. свободных кластеров в различных частях диска;
- в. Fat-таблицы.

#### **15. Как называется процесс создания копии данных на носителе (жёстком диске, дискете и т. д.), предназначенном для восстановления данных в оригинальном или новом месте их расположения в случае их повреждения или разрушения.**

а. резервное копирование

б. backup

г. дополнительный жесткий диск

#### **16. Как называется точная копия всего раздела или носителя (устройства), хранящаяся в одном файле**

- а. образ
- б. записанный диск
- в. раздел жесткого диска

#### **17. Укажите, где нельзя хранить резервные копии?**

- а. запись резервных данных на компактные диски;
- б. запись резервных данных на жёсткий диск компьютера;
- в. внутри локальной сети;

г. запись резервных данных на FTP-серверы;

д. запись резервных данных на любое USB-совместимое устройство (такое, как флэш-карта или внешний жёсткий диск)

#### **18. Как называется процедура извлечения информации с запоминающего устройства в случае, когда она не может быть прочитана обычным способом?**

- а. восстановление данных
- б. образ
- в. резервное копирование

### **19. Как называется процесс разметки жёсткого диска, дискеты, флеш-накопителя — разбиение его на логические части (сектора, дорожки) и их пометка.**

- а. резервирование
- б. форматирование
- в. копирование

#### **20. Какие существуют основные способы обновления драйверов устройств?**

- а. использовать службу обновления операционной системы
- б. поиск на сайте производителя оборудования
- в. воспользоваться интернет ресурсами

#### **21. На что нужно обращать внимание перед установкой программного обеспечения?**

- а. на конфигурацию компьютера
- б. на версию операционной системы
- в. не обращать внимание

### **22. В оптимизацию операционной системы входит:**

- а. проверка жесткого диска
- б. удаление ненужных файлов
- в. удаление программ, которые не используются
- г. отключение интернета
- д. чистка реестра
- е. дефрагментация жесткого диска

### **23. Перед обновлением драйвера видеокарты, нужно определить?**

- а. определить модель видеокарты
- б. определить размер памяти видеокарты
- в. включить браузер

### **24. Укажите файл, отвечающий за запуск установки программы:**

а. setup.exe

б. install.exe

в. distr.exe

#### **25.Какие программные продукты не являются утилитами?**

- а. Драйверы.
- б. Библиотеки стандартных программ.
- в. Программы для тестирования аппаратных средств.
- г. Антивирусные программы.

### **Вариант 2**

#### **1. Компьютер, предоставляющий свои ресурсы другим компьютерам при совместной работе, называется:**

а. адаптером;

- б. коммутатором;
- в. станцией;
- г. сервером;

#### **2. Деформация изображения при изменении размера рисунка - один из недостатков:**

- а. векторной графики;
- б. растровой графики.

### **3. Г рафика с представлением изображения в виде совокупностей точек называется:**

- а. фрактальной;
- б. растровой;
- в. векторной;
- г. прямолинейной.

### **4. Текстовый редактор - программа, предназначенная для**

- а. создания, редактирования и форматирования текстовой информации;
- б. работы с изображениями в процессе создания игровых программ;
- в. управление ресурсами ПК при создании документов;
- г. автоматического перевода с символьных языков в машинные коды;

### **5. Курсор - это**

- а. устройство ввода текстовой информации;
- б. клавиша на клавиатуре;
- в. наименьший элемент отображения на экране;

г. метка на экране монитора, указывающая позицию, в которой будет отображен вводимый с клавиатуры.

### **6. Если при наборе текста все буквы отображаются заглавными, то это означает, что нажата клавиша**

- а. Num Lock
- б. Caps Lock
- в. Scroll Lock
- г. Prt Sc
- д. Pause

### **7. Если при наборе текста не отображаются цифры на дополнительной клавиатуре, то это означает, что не нажата клавиша**

- а. Num Lock
- б. Caps Lock
- в. Scroll Lock
- г. Prt Sc
- д. Pause

#### **8. Если при редактировании текста в процессе вставки символов стираются символы справа от курсора, то это означает, что нажата клавиша**

- а. Caps Lock
- б. Scroll Lock
- в. Prt Sc
- г. Pause
- д. Insert

#### **9. Чтобы сохранить текстовый файл (документ) в определенном формате, необходимо задать:**

- а. размер шрифта;
- б. тип файла;
- в. параметры абзаца;
- г. размер страницы.

### **10. Электронная таблица предназначена для:**

а. обработки преимущественно числовых данных, структурированных с помощью таблиц;

б. упорядоченного хранения и обработки значительных массивов данных;

в. визуализации структурных связей между данными, представленными в таблицах;

г. редактирования графических представлений больших объемов информации.

#### **11. Процесс установки программного обеспечения на компьютер пользователя называется:**

а. инсталляция

- б. установка
- в. деинсталляция

#### **12. Укажите файл, отвечающий за запуск установки программы:**

- а. setup.exe
- б. install.exe
- в. distr.exe

#### **13. Процесс коммуникации между пользователем и компьютером называют...**

- а. активизацией программой
- б. интерактивным режимом
- в. пользовательским интерфейсом

#### **14. Какая из служб сети Интернет позволяет взаимодействовать с удаленным пользователем в реальном времени?**

- а. форум
- б. чат
- в. электронная почта

#### **15. Как называется хранилище общих файлов, используемых несколькими программами?**

- а. динамическая библиотека
- б. общая папка
- в. интерактивная программа

### **16. BIOS - это**

- а. программа драйвер
- б. программа утилита

в. программа, выполняющая тестирование компьютерной системы после включения компьютера

#### **17. Какая технология автоматического восстановления не входит в состав операционной системы Windows?**

- а. восстановление системы
- б. утилита Backub
- в. консоль восстановления
- г. создание образа системы

### **18. Какой минимальный объем дискового пространства необходим для работы программы восстановления системы в Windows XP?**

- а. 200 Мб
- б. 300 Мб
- в. 12% объема диска
- г. 15% объема диска

#### **19. Какие данные не изменятся при возвращении к предыдущей точке восстановления после неудачной установки новой программы?**

- **а. реестр**
- **б. Мои документы**
- **в. файлы программы**
- **г. системные файлы**

### **20. Что происходит с точками восстановления после отключения программы Восстановление системы на этом диске?**

- **а. они сохраняются**
- **б. они удаляются**
- **в. удаляются все точки восстановления, кроме последней**

### **21. Где по умолчанию расположена утилита Консоль восстановления?**

- **а. на загрузочном диске с дистрибутивом Windows**
- **б. в папке C:\Program Files**
- **в. в папке C:\Windows\System32**

### **22. Какие компоненты не будут автоматически восстановлены при выборе режима быстрого восстановления системы в Консоли восстановления?**

- **а. системный реестр**
- **б. загрузочная информация**
- **в. основные системные файлы**
- **г. папки с данными**

#### **23. В каком режиме восстановления нельзя восстановить поврежденный системный реестр?**

- **а. выборочное восстановление**
- **б. быстрое восстановление**
- **в. это можно сделать во всех режимах**

#### **24. Какая утилита используется для резервного копирования в Windows XP по умолчанию?**

- **а. nnBackub**
- **б. NT Backub**
- **в. nnCron**
- **г. True Image**

### **25. Какая программа обеспечивает создание образа системного диска без выключения компьютера?**

- **а. Norton Ghost**
- **б. MS NT Backub**
- **в. Acronis True Image**

 $2.2.$ Практико-ориентированные (компетентностно-ориентированные, ситуационные, проблемные) задания к дифференцированному зачету по МДК.04.01 Модернизация программного обеспечения персональных компьютеров и серверов

## ВАРИАНТЫ ЗАДАНИЙ

### Задания:

- Настройка ОС Windows: 1.
- 2. Исследование и оптимизация жесткого диска.
- $3<sub>1</sub>$ Настройка параметров BIOS.
- $\overline{4}$ . Создание учетной записи.
- 5. Создание локальной группы.
- $6<sub>1</sub>$ Как узнать, какая версия BIOS у вас установлена.
- $7.$ Как создать резервную копию текущей версии BIOS.
- $8<sub>1</sub>$ Как установить обновление BIOS.
- 9. Что необходимо сделать после неудачного обновления BIOS.
- 10. Выполнить установку прикладного программного обеспечения
- 11. Выполнить настройку интерфейса операционной системы.
- 12. Выполнить установку и настройку драйвера для сетевого оборудования.
- 13. Выполнить диагностику работоспособности и устранения простейших неполадок и сбоев в работе вычислительной техники и компьютерной оргтехники.
- 14. Провести администрирование операционной системы персонального компьютера.
- 15. Выполнить установку и настройку параметров функционирования периферийных устройств и оборудования.
- 16. Составить программную конфигурацию персонального компьютера.
- 17. Выполнить оценку производительности вычислительной системы.
- 18. Выполнить резервное копирование и восстановление данных.
- 19. Выполнить резервное копирование и восстановление данных.
- 20. Выполнить дефрагментацию и очистку диска операционной системы.
- 21. Рассмотреть конфигурирование системы. Привести пример работы в стандартных и служебных программах Windows.
- 22. Используя службу каталогов Active Directory создать файл, каталог и привести примеры работы с ними.
- 23. Выполнить шифрование данных при помощи шифра Цезаря.
- 24. Выполнить шифрование данных при мощи открытого ключа.
- 25. Выполнить создание и настройку учетной записи пользователя.
- 26. Установить пароль на папку. Выполнить защиту документов и файлов.
- 27. Выполнить аудит операционной системы.
- 28. Выполнить настройку автозапуска и параметров папок операционной системы.
- 29. Установить пароль на учетную запись и на Bios.

Инструкция:

Внимательно прочитайте задание.

Вы можете воспользоваться справочными материалами, имеющимися на столе преподавателя, персональным компьютером.

Время выполнения задания - 30 минут.

Критерии оценки:

- оценка «отлично» работа полностью выполнена;
- оценка «хорошо» работа в общем выполнена, но допущены несущественные ошибки, исправленные самостоятельно;
- оценка «удовлетворительно» работа частично выполнена, допущена грубая ошибка;
- оценка «неудовлетворительно» работа не выполнена.

### **III. Оценка по учебной и производственной практике**

# **3.1 Цель оценки по учебной и (или) производственной практики:**

является оценка:

1) профессиональных и общих компетенций;

2) практического опыта и умений.

#### **Перечень видов работ для проверки результатов освоения программы профессионального модуля на практике**

### **3.2 Учебная практика**

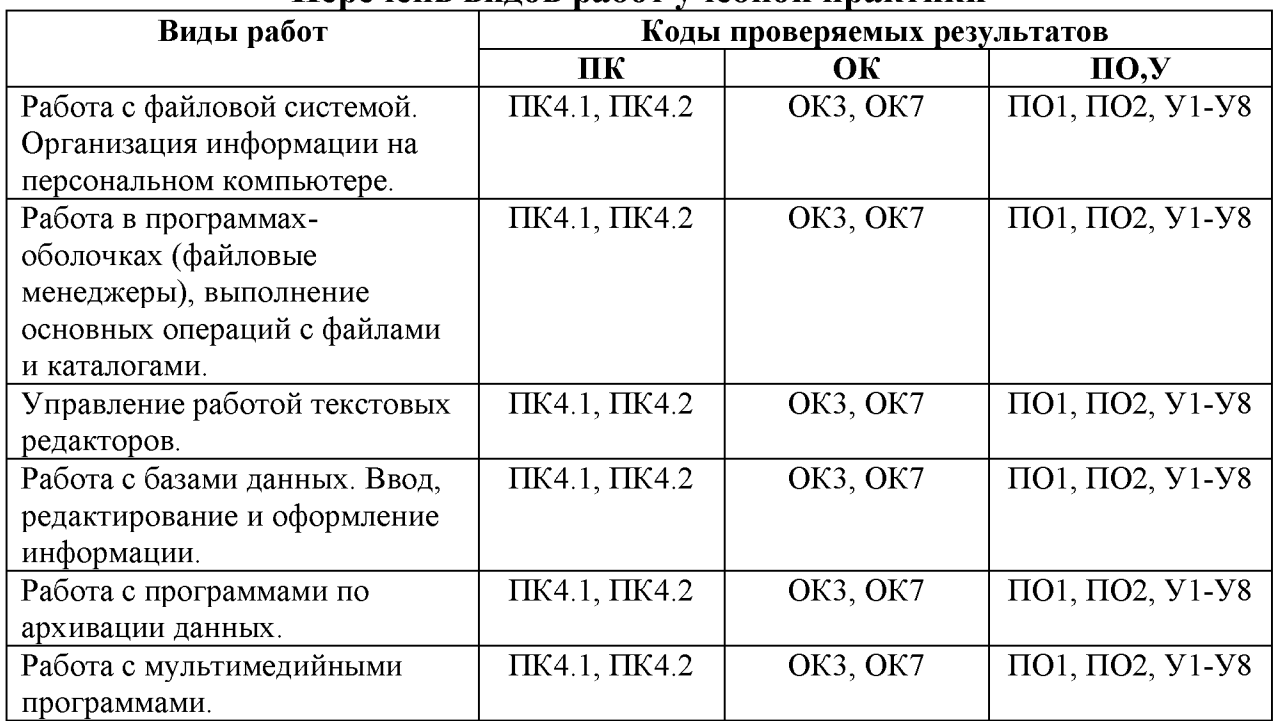

#### **Перечень видов работ учебной практики**

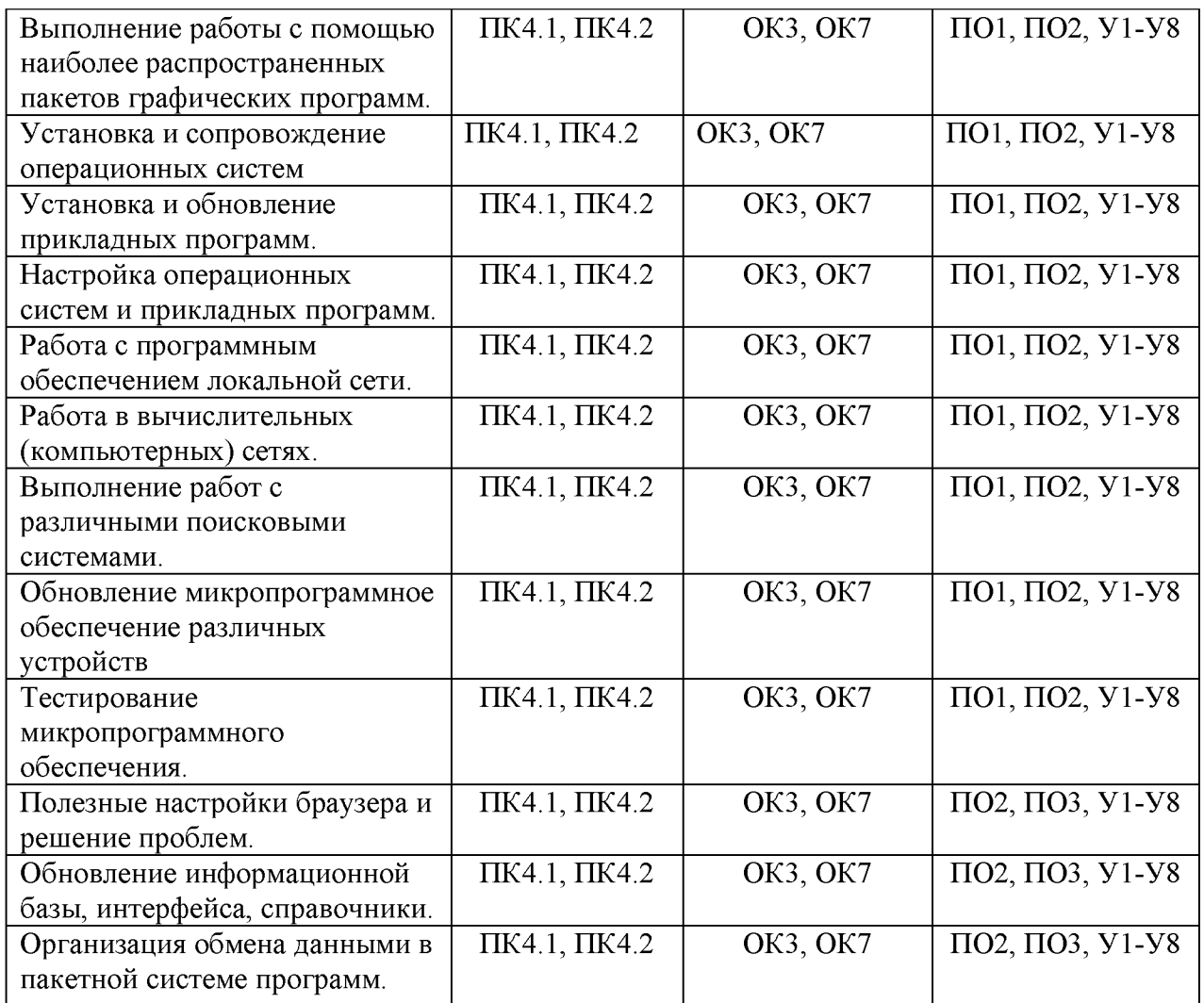

# **3.3 Производственная практика**

# **Перечень видов работ производственной практики**

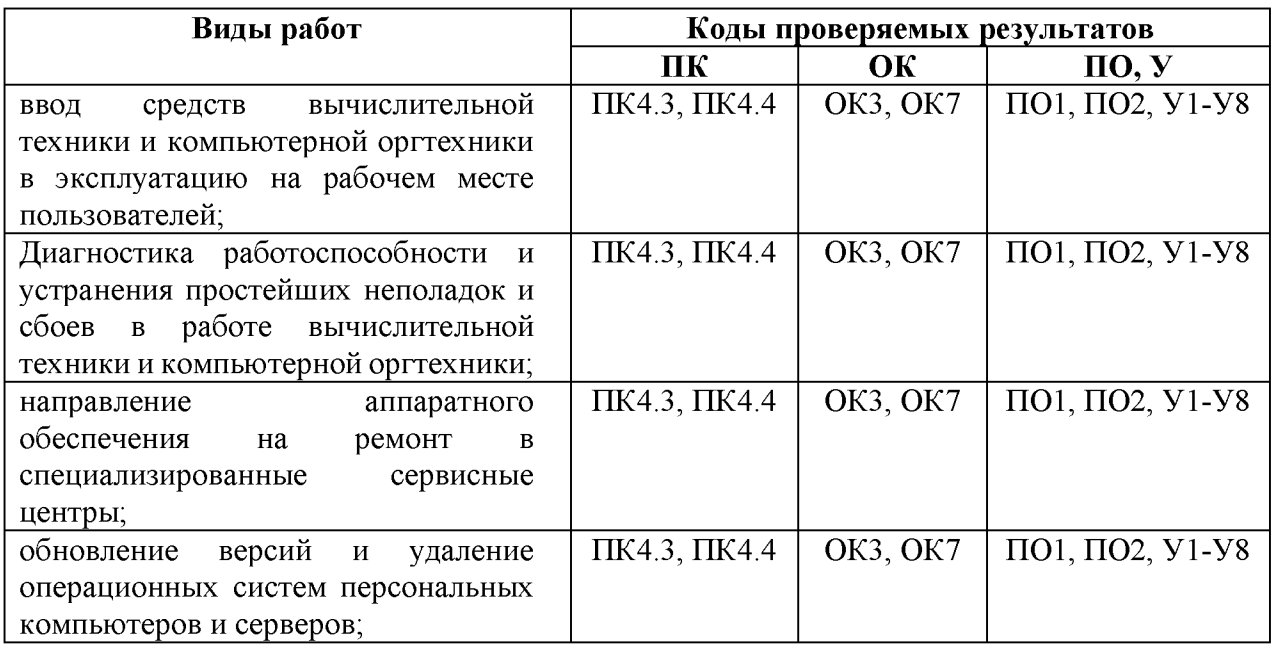

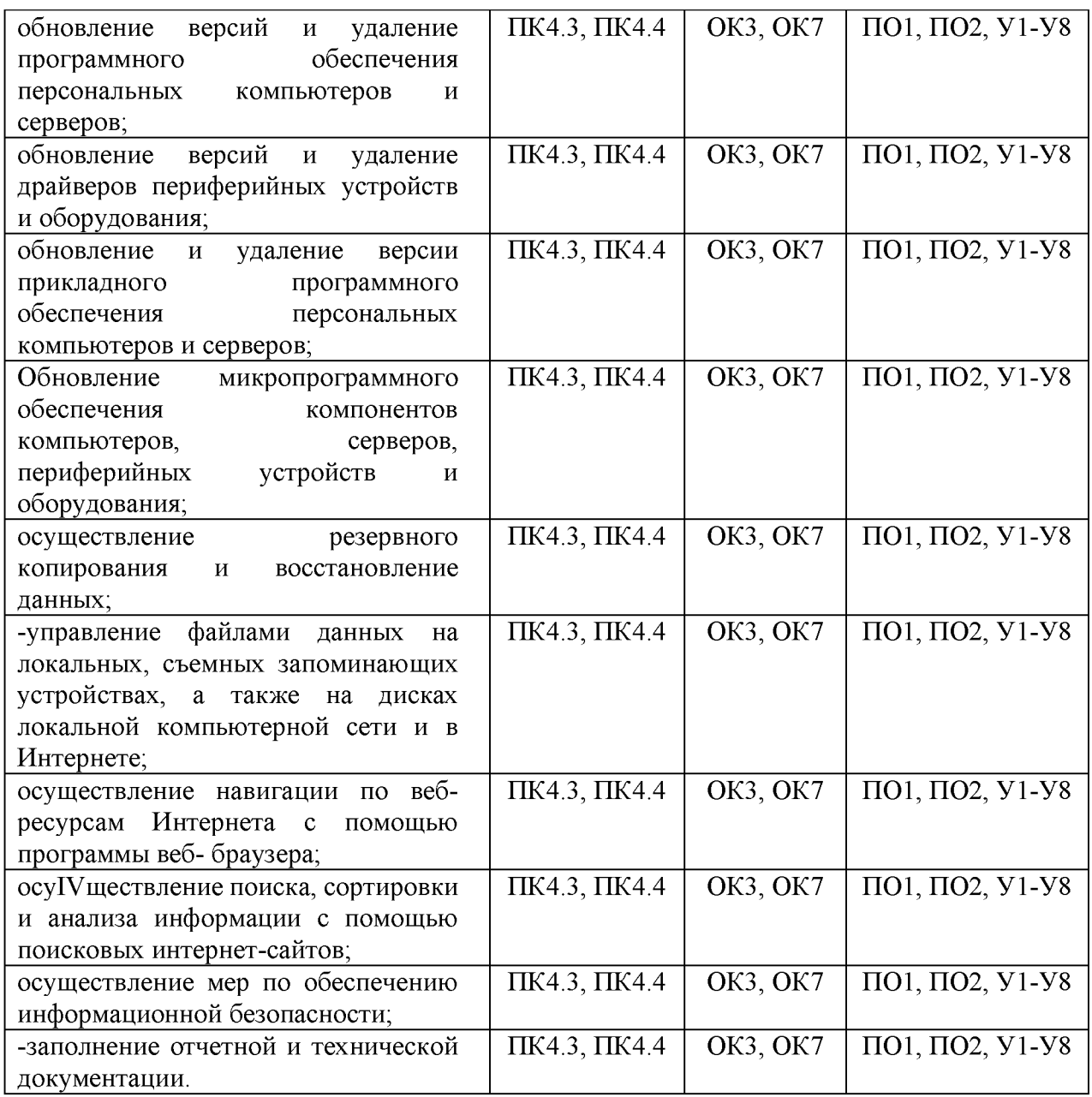

#### **IV Квалификационный экзамен**

1. Экзамен (квалификационный) является обязательной формой промежуточной аттестации по профессиональному модулю ПМ 04 Модернизация программного обеспечения персональных компьютеров, серверов, периферийных устройств и оборудования.

2 Экзамен (квалификационный) проверяет готовность обучающегося к выполнению вида деятельности, указанного в программе профессионального модуля и сформированность профессиональных компетенций, определенных федеральным стандартом основной профессиональной образовательной программы.

3. Экзамен (квалификационный) проводится после освоения программы профессионального модуля и прохождения студентами учебной практики, согласно утвержденному приказу о проведении.

4. Оценка освоения профессиональных компетенций осуществляется проверкой результатов решения практических заданий.

5. Экзаменационные материалы для проведения экзамена (квалификационного) предоставляются в виде практических заданий, выполнение которых является показателем освоения соответствующих профессиональных и общих компетенций. Экзаменационный билет включает в себя практические задания, соответствующих профессиональных компетенций, дополнительным показателем оценки является демонстрация результатов освоения общих компетенций. Коды, проверяемых профессиональных и общих компетенций: ПК1, ПК2, ПК3, ПК4, ОК1, ОК2, ОК3, ОК4, ОК5

Количество вариантов каждого задания / пакетов заданий для экзаменующегося: один

Время выполнения каждого задания: 120 минут

6. Квалификационный экзамен проводится в лаборатории компьютерной техники

Оборудование: ПК с выходом в интернет, рабочие места по количеству обучающихся;

Показатели оценки освоения профессионального модуля

Результатом освоения профессионального модуля является овладение обучающимся видом профессиональной деятельности – Наладчик технологического оборудования. При выполнении заданий экзаменационного билета обучающийся показывает наличие профессиональных навыков по профессиональным компетенциям:

3. Результаты проведения экзамена

3.1 Результат выполнения экзаменационных заданий показывает наличие профессиональных навыков у обучающегося по всем профессиональным компетенциям. Если не освоена хотя бы одна из вышеперечисленных профессиональных компетенций, модуль считается неосвоенным. Результатом проведения экзамена (квалификационного) является общая оценка за все выполненные задания, которая заносится в экзаменационную ведомость в виде «освоен/не освоен»  $\mathbf{M}$ подписывается членами аттестационноквалификационной комиссии.

# КОМПЛЕКТ БИЛЕТОВ ДЛЯ ПРОВЕДЕНИЯ ЭКЗАМЕНА КВАЛИФИКАЦИОННОГО.

#### Билет№1

- 1. Объяснить. работает обслуживания как система технического компьютерных систем и комплексов.
- 2. Последовательность действий при настройке основных параметров ОС. Выбор и настройка темы оформления.
- 3. Настроить компьютер, на минимальное потребление электроэнергии, изменив существующую схему управления питанием и присвоить ей имя; Ход работы отобразить в виде PrintScreen экрана монитора.
- 4. Указать с помощью программы Everest назначение основных программ. установленных на компьютере и возможный способ их модернизации.
- 5. Результаты работы предоставить в виде документа Microsoft Office Word 2007 по приведённому образцу используя, мастер отчётов программы Everest:
	- 1. Привести наименование установленных программ.
	- 2. Перечислить входящие в компьютер устройства.

- 1. Объяснить последовательность действий при проведении диагностики и восстановление работоспособности компьютерных систем и комплексов.
- 2. Определение основных параметров ПК с использованием аппаратных и программных средств.
- 3. Настройка программы MS Windows Internet Explorer: определение версии данной программы, настройка надежного узла https://prbb.ru, включение режима совместимости для Internet Explorer 8.0 и 9.0. Ход работы отобразить в виде PrintScreen экрана монитора.
- 4. С помощью программы Everest определить назначение основных программ, установленных на компьютере и возможный способ их модернизации.
- 5. Результаты работы предоставить в виде документа Microsoft Office Word 2007 по приведённому образцу используя, мастер отчётов программы Everest.

- 1. Объяснить, как работает система технического обслуживания компьютерных систем и комплексов.
- 2. Диагностика конфликтов оборудования стандартными средствами ОС.
- 3. Настройка программы MS Windows Internet Explorer: определение версии данной программы, настройка надежного узла [https://prbb.ru,](https://prbb.ru) включение режима совместимости для Internet Explorer 8.0 и 9.0.
- 4. Ход работы отобразить в виде PrintScreen экрана монитора.
- 5. С помощью программы Everest определить назначение основных программ, установленных на компьютере и возможный способ их модернизации. Результаты работы предоставить в виде документа Microsoft Office Word 2007 по приведённому образцу используя, мастер отчётов программы Everest.

### **Билет№4**

- 1. Объяснить последовательность действий при проведении отладки аппаратно-программных систем и комплексов.
- 2. Последовательность действий при настройке основных параметров ОС. Выбор и настройка темы оформления.
- 3. Настроить компьютер, на минимальное потребление электроэнергии, изменив существующую схему управления питанием и присвоить ей имя; Ход работы отобразить в виде PrintScreen экрана монитора.
- 4. Указать с помощью программы Everest назначение основных программ, установленных на компьютере и возможный способ их модернизации.
- 5. Результаты работы предоставить в виде документа Microsoft Office Word 2007 по приведённому образцу используя, мастер отчётов программы Everest:
	- 1) Привести наименование установленных программ.
	- 2) Перечислить входящие в компьютер устройства.

### **Билет№5**

1. Объяснить последовательность действий при проведении системотехнического обслуживания компьютерных систем и комплексов.

2. Раскрыть виды конфликтов при установке оборудования, способы их устранения.

3. Настройка программы MS Windows Internet Explorer: определение версии данной программы, настройка надежного узла [https://prbb.ru,](https://prbb.ru/) включение режима совместимости для Internet Explorer 8.0 и 9.0 Ход работы отобразить в виде PrintScreen экрана монитора.

- 4. С помощью программы Everest определить назначение основных программ, установленных на компьютере и возможный способ их модернизации.
- 5. Результаты работы предоставить в виде документа Microsoft Office Word 2007 по приведённому образцу используя, мастер отчётов программы Everest.

### **Билет№6**

- 1. Объяснить последовательность действий при подключении периферийных устройств с различным интерфейсом.
- 2. Последовательность действий при настройке основных параметров ОС. Выбор и настройка темы оформления.
- 3. Настройка программы MS Windows Internet Explorer: определение версии данной программы, настройка надежного узла [https://prbb.ru,](https://prbb.ru) включение режима совместимости для Internet Explorer 8.0 и 9.0 Ход работы отобразить в виде PrintScreen экрана монитора.
- 4. С помощью программы Everest определить назначение основных программ, установленных на компьютере и возможный способ их модернизации.
- 5. Результаты работы предоставить в виде документа Microsoft Office Word 2007 по приведённому образцу используя, мастер отчётов программы Everest.

### **Билет№7**

- 1. Объяснить последовательность действий при проведении отладки и технических испытаний компьютерных систем и комплексов.
- 2. Провести диагностику ПК, используя стандартные средства ОС.
- 3. Прописать ДНС-серверы Google на Windows 7 и Windows 8. в настройках сетевого подключения. Ход работы отобразить в виде PrintScreen экрана монитора.
- 4. Указать с помощью программы Everest назначение основных программ, установленных на компьютере и возможный способ их модернизации.
- 5. Результаты работы предоставить в виде документа Microsoft Office Word 2007 по приведённому образцу используя, мастер отчётов программы Everest:
	- 1. Привести наименование установленных программ.
	- 2. Перечислить входящие в компьютер устройства.

- 1. Объяснить порядок действий при выполнении регламента техники безопасности.
- 2. Определение основных параметров ПК с использованием аппаратных и программных средств.
- 3. Настроить браузер Google Chrome (локальный адрес 192.168.111.161) на использование прокси-сервера в сети Интернет, также показать процесс удаления куки-файлов . Ход работы отобразить в виде PrintScreen экрана монитора.
- 4. С помощью программы Everest определить назначение основных программ, установленных на компьютере и возможный способ их модернизации.
- 5. Результаты работы предоставить в виде документа Microsoft Office Word 2007 по приведённому образцу используя, мастер отчётов программы Everest.

- 1. Объяснить последовательность действий при проведении контроля и диагностики компьютерных систем и комплексов.
- 2. Провести диагностику ПК, используя стандартные средства ОС.
- 3. Настроить компьютер, на минимальное потребление электроэнергии, изменив существующую схему управления питанием и присвоить ей имя; Ход работы отобразить в виде PrintScreen экрана монитора.
- 4. Указать с помощью программы Everest назначение основных программ, установленных на компьютере и возможный способ их модернизации.
- 5. Результаты работы предоставить в виде документа Microsoft Office Word 2007 по приведённому образцу используя, мастер отчётов программы Everest:
	- 1) Привести наименование установленных программ.
	- 2) Перечислить входящие в компьютер устройства.

### **Билет№10**

- 1. Объяснить последовательность действий при проведении контроля и диагностики компьютерных систем и комплексов.
- 2. Провести диагностику ПК, используя стандартные средства ОС
- 3. Настройка программы MS Windows Internet Explorer: определение версии данной программы, настройка надежного узла <https://prbb.ru>, включение режима совместимости для Internet Explorer 8.0 и 9.0. Ход работы отобразить в виде PrintScreen экрана монитора.
- 4. С помощью программы Everest определить назначение основных
- программ, установленных на компьютере и возможный способ их модернизации.
- 5. Результаты работы предоставить в виде документа Microsoft Office Word 2007 по приведённому образцу используя, мастер отчётов программы Everest.

- 1. Объяснить последовательность действий при проведении диагностики и восстановление работоспособности компьютерных систем и комплексов.
- 2. Диагностика конфликтов оборудования стандартными средствами ОС.
- 3. Настроить компьютер, на минимальное потребление электроэнергии, изменив существующую схему управления питанием и присвоить ей имя; Ход работы отобразить в виде PrintScreen экрана монитора.
- 4. Указать с помощью программы Everest назначение основных программ, установленных на компьютере и возможный способ их модернизации.
- 5. Результаты работы предоставить в виде документа Microsoft Office Word 2007 по приведённому образцу используя, мастер отчётов программы Everest:
	- 1) Привести наименование установленных программ.
	- 2) Перечислить входящие в компьютер устройства.

- 1. Объяснить последовательность действий при проведении отладки аппаратно-программных систем и комплексов.
- 2. Раскрыть виды конфликтов при установке оборудования, способы их устранения.
- 3. Настройка программы MS Windows Internet Explorer: определение версии данной программы, настройка надежного узла [https://prbb.ru,](https://prbb.ru) включение режима совместимости для Internet Explorer 8.0 и 9.0. Ход работы отобразить в виде PrintScreen экрана монитора.
- 4. С помощью программы Everest определить назначение основных программ, установленных на компьютере и возможный способ их модернизации. Результаты работы предоставить в виде документа Microsoft Office Word 2007 по приведённому образцу используя, мастер отчётов программы Everest.

### **Билет№13**

- 1. Объяснить последовательность действий при проведении системотехнического обслуживания компьютерных систем и комплексов.
- 2. Провести диагностику ПК, используя стандартные средства ОС
- 3. Прописать ДНС-серверы Google на Windows 7 и Windows 8. в настройках сетевого подключения. Ход работы отобразить в виде PrintScreen экрана монитора.
- 4. Указать с помощью программы Everest назначение основных программ, установленных на компьютере и возможный способ их модернизации.
- 5. Результаты работы предоставить в виде документа Microsoft Office Word 2007 по приведённому образцу используя, мастер отчётов программы Everest:
	- 1) Привести наименование установленных программ.
	- 2) Перечислить входящие в компьютер устройства.

### **Билет№14**

1. Объяснить последовательность действий при подключении периферийных устройств с различным интерфейсом.

- 2. Определение основных параметров ПК с использованием аппаратных и программных средств.
- 3. Настроить браузер Google Chrome (локальный адрес прокси 192.168.111.161) на использование прокси-сервера в сети Интернет, также показать процесс удаления куки-файлов. Ход работы отобразить в виде PrintScreen экрана монитора.
- 4. С помощью программы Everest определить назначение основных программ, установленных на компьютере и возможный способ их модернизации.
- 5. Результаты работы предоставить в виде документа Microsoft Office Word 2007 по приведённому образцу используя, мастер отчётов программы Everest.

- 1. Объяснить последовательность действий при проведении отладки и технических испытаний компьютерных систем и комплексов
- 2. Диагностика конфликтов оборудования стандартными средствами ОС.
- 3. Прописать ДНС-серверы Google на Windows 7 и Windows 8. в настройках сетевого подключения. Ход работы отобразить в виде PrintScreen экрана монитора.
- 4. Указать с помощью программы Everest назначение основных программ, установленных на компьютере и возможный способ их модернизации.
- 5. Результаты работы предоставить в виде документа Microsoft Office Word 2007 по приведённому образцу используя, мастер отчётов программы Everest:
	- 1) Привести наименование установленных программ.
	- 2) Перечислить входящие в компьютер устройства.

- 1. Объяснить и показать на ПК последовательность действий при работе с BIOS, установке системного времени, изменяя порядок загрузки ОС.
- 2. Раскрыть виды конфликтов при установке оборудования, способы их устранения
- 3. Настроить браузер Google Chrome (локальный адрес 192.168.111.161) на использование прокси-сервера в сети Интернет, также показать процесс удаления куки-файлов. Ход работы отобразить в виде PrintScreen экрана монитора.
- 4. С помощью программы Everest определить назначение основных программ, установленных на компьютере и возможный способ их модернизации.
- 5. Результаты работы предоставить в виде документа Microsoft Office Word 2007 по приведённому образцу используя, мастер отчётов программы Everest.

- 1. Объяснить последовательность действий при замене различных компонентов системного блока ПК (ОЗУ, процессор, материнская плата, блок питания, дисковые накопители, элементы системы охлаждения).
- 2. Определение основных параметров ПК с использованием аппаратных и программных средств
- 3. Настроить компьютер, на минимальное потребление электроэнергии, изменив существующую схему управления питанием и присвоить ей имя; Ход работы отобразить в виде PrintScreen экрана монитора.

4. Указать с помощью программы Everest назначение основных программ, установленных на компьютере и возможный способ их модернизации.

- 5. Результаты работы предоставить в виде документа Microsoft Office Word 2007 по приведённому образцу используя, мастер отчётов программы Everest:
	- 1) Привести наименование установленных программ.
	- 2) Перечислить входящие в компьютер устройства.

### Билет№18

- 1. Объяснить последовательность действий при работе с установками различных разделов BIOS.
- 2. Провести диагностику ПК, используя стандартные средства ОС.
- 3. Настройка программы MS Windows Internet Explorer: определение версии данной программы, настройка надежного узла https://prbb.ru, включение режима совместимости для Internet Explorer 8.0 и 9.0. Ход работы отобразить в виде PrintScreen экрана монитора.
- 4. С помощью программы Everest определить назначение основных программ, установленных на компьютере и возможный способ их модернизации.
- 5. Результаты работы предоставить в виде документа Microsoft Office Word 2007 по приведённому образцу используя, мастер отчётов программы Everest.

### Билет№19

1. Объяснить и показать на ПК последовательность действий при работе с BIOS, установке системного времени, изменяя порядок загрузки ОС

2. Последовательность действий при настройке основных параметров ОС. Выбор и настройка темы оформления.

- 3. Настроить компьютер, на минимальное потребление электроэнергии, изменив существующую схему управления питанием и присвоить ей имя: Ход работы отобразить в виде PrintScreen экрана монитора.
- 4. Указать с помощью программы Everest назначение основных программ, установленных на компьютере и возможный способ их модернизации.
- **5. Результаты работы предоставить в виде документа Microsoft Office Word 2007 по приведённому образцу используя, мастер отчётов программы Everest:**
	- **1) Привести наименование установленных программ.**
	- **2) Перечислить входящие в компьютер устройства.**

- **1. Объяснить и показать порядок установки и удаления драйверов оборудования на ПК.**
- **2. Раскрыть виды конфликтов при установке оборудования, способы их устранения**
- **3. Настройка программы MS Windows Internet Explorer: определение версии данной программы, настройка надежного узла [https://prbb.ru,](https://prbb.ru) включение режима совместимости для Internet Explorer 8.0 и 9.0.**

**Ход работы отобразить в виде PrintScreen экрана монитора.**

- **4. С помощью программы Everest определить назначение основных программ, установленных на компьютере и возможный способ их модернизации.**
- **5. Результаты работы предоставить в виде документа Microsoft Office Word 2007 по приведённому образцу используя, мастер отчётов программы Everest.**

#### **Билет№21**

- **1. Объяснить правила включения, перезагрузки и выключения компьютера и периферийных устройств.**
- **2. Последовательность действий при настройке основных параметров ОС. Выбор и настройка темы оформления.**
- **3. Прописать ДНС-серверы Google на Windows 7 и Windows 8. в настройках сетевого подключения.**

**Ход работы отобразить в виде PrintScreen экрана монитора.**

- **4. Указать с помощью программы Everest назначение основных программ, установленных на компьютере и возможный способ их модернизации.**
- **5. Результаты работы предоставить в виде документа Microsoft Office Word 2007 по приведённому образцу используя, мастер отчётов программы Everest:**
	- **1. Привести наименование установленных программ.**
	- **2. Перечислить входящие в компьютер устройства.**

- **1. Объяснить и показать порядок установки и удаления драйверов оборудования на ПК.**
- **2. Раскрыть виды конфликтов при установке оборудования, способы их устранения.**
- **3. Настроить браузер Google Chrome (локальный адрес прокси 192.168.111.161) на использование прокси-сервера в сети Интернет,**

**также показать процесс удаления куки-файлов. Ход работы отобразить в виде PrintScreen экрана монитора.**

- **4. С помощью программы Everest определить назначение основных программ, установленных на компьютере и возможный способ их модернизации.**
- **5. Результаты работы предоставить в виде документа Microsoft Office Word 2007 по приведённому образцу используя, мастер отчётов программы Everest.**

### **Билет№23**

- **1. Объяснить порядок действий при подготовке к работе вычислительной техники и периферийных устройств.**
- **2. Диагностика конфликтов оборудования стандартными средствами ОС.**
- **3. Прописать ДНС-серверы Google на Windows 7 и Windows 8. в настройках сетевого подключения.**

**Ход работы отобразить в виде PrintScreen экрана монитора.**

- **4. Указать с помощью программы Everest назначение основных программ, установленных на компьютере и возможный способ их модернизации.**
- **5. Результаты работы предоставить в виде документа Microsoft Office Word 2007 по приведённому образцу используя, мастер отчётов программы Everest:**
	- **1) Привести наименование установленных программ.**
	- **2) Перечислить входящие в компьютер устройства.**

### **Билет№24**

- **1. Объяснить последовательность действий при проведении контроля и диагностики компьютерных систем и комплексов.**
- **2. Раскрыть виды конфликтов при установке оборудования, способы их устранения.**
- **3. Настроить браузер Google Chrome (локальный адрес 192.168.111.161) на использование прокси-сервера в сети Интернет, также показать процесс удаления куки-файлов.**

**Ход работы отобразить в виде PrintScreen экрана монитора.**

- **4. С помощью программы Everest определить назначение основных программ, установленных на компьютере и возможный способ их модернизации.**
- **5. Результаты работы предоставить в виде документа Microsoft Office Word 2007 по приведённому образцу используя, мастер отчётов программы Everest.**

- **1. Объяснить порядок включения, перезагрузки и выключения компьютера и периферийных устройств.**
- **2. Провести диагностику ПК, используя стандартные средства ОС.**

**3. Настроить компьютер, на минимальное потребление электроэнергии, изменив существующую схему управления питанием и присвоить ей имя;**

**Ход работы отобразить в виде PrintScreen экрана монитора.**

- **4. Указать с помощью программы Everest назначение основных программ, установленных на компьютере и возможный способ их модернизации.**
- **5. Результаты работы предоставить в виде документа Microsoft Office Word 2007 по приведённому образцу используя, мастер отчётов программы Everest:**
	- **1) Привести наименование установленных программ.**
	- **2) Перечислить входящие в компьютер устройства.**